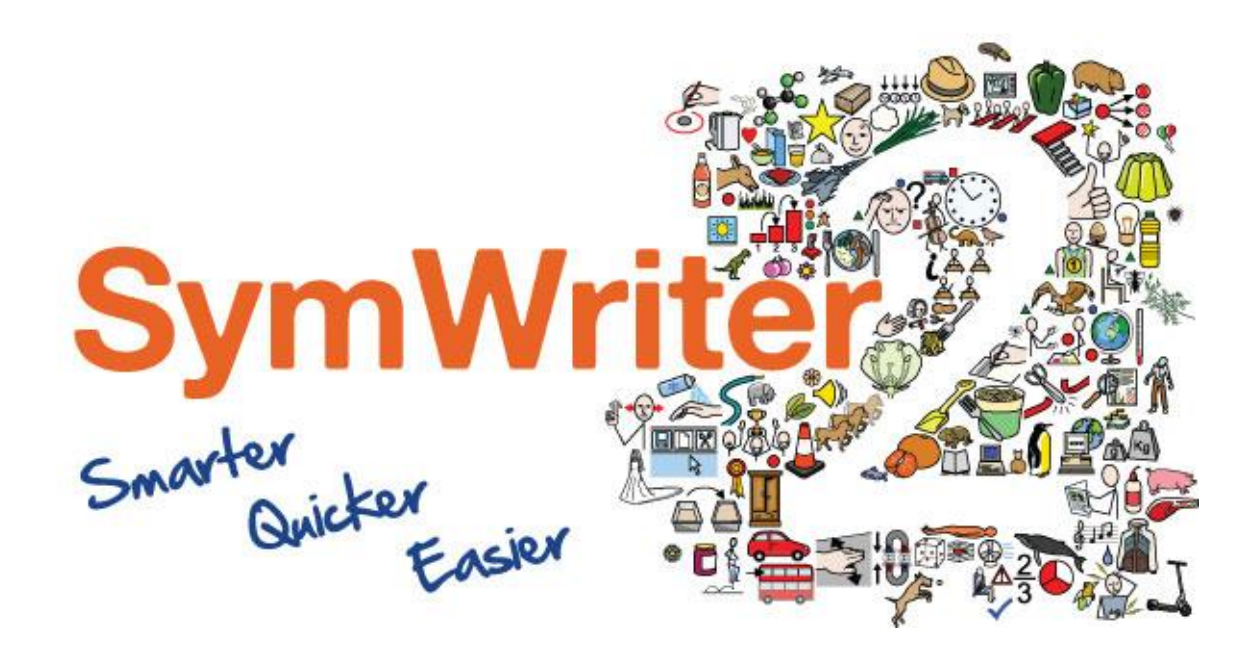

# Instalācijas palīgs

## Ieteicamās sistēmas prasības

XP (SP3 vai augstāks), Vista, Windows 7, Windows 8 Pentium processor (800MHz min, Pentium 4 vai augstāks 1Ghz ieteicamais) 256Mb RAM min, ieteicams 512MB vai augstāks un skaņas karte 1GB brīvas diska vietas. Minimāla izšķirtspēja 1024x768. Atbalsta platekrāna izšķirtspēju.

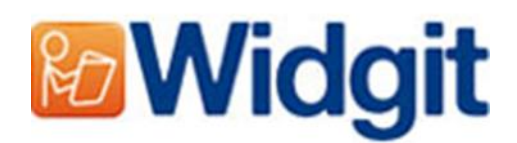

## Pirms instalācija

#### Pārbaudiet, vai esat datora administrators

Jums ir nepieciešamas administratora tiesības, lai aktivizētu jauno programmatūru. Lielākoties visi mājas datoru lietotāji ir administratori saviem datoriem jau sākotnēji, bet skolas vai darba datoriem jums iespējams būs nepieciešams lūgt palīdzību jūsu sistēmu administratoram, lai instalēšanu veic jūsu vietā.

#### Instalēt Windows Installer 4.5

Instalēšanas procesam nepieciešams Windows Installer 4.5, lai būtu iespējama instalēšana. Šī produkta kopija ir pievienota CD. Ja jums nav šī programmatūra datorā, tad SymWriter 2 install wizard, to piedāvās darīt pirms pārējā instalācijas procesa.

#### Instalējiet Service Pack 3, ja izmantojat Windows XP

Ja jūs izmantojat Windows XP, jums ir nepieciešama Service Pack 3, lai varētu instalēt programmu. Ja jums tās nav, tad to var lejupielādēt vietnē [www.Microsoft.com.](http://www.microsoft.com/)

### Instalēšana

Uzsākot darbu datorā ar administratora tiesībām, ievietojiet SymWriter 2 CD. Instalācijai vajadzētu sākties automātiski. Ja tā nenotiek, atrodiet CD un atveriet **"Autorun.exe",** kas glabājas **"Autorun"** mapē.

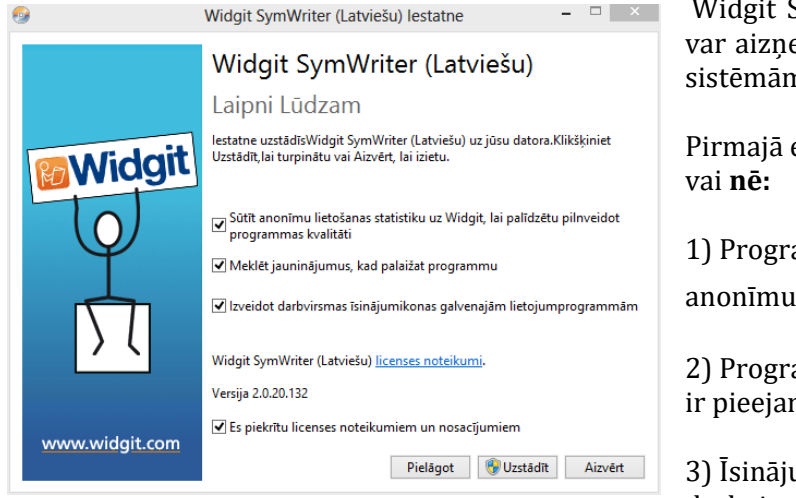

SymWriter iestatne atvērsies (tas emt vairākas minūtes uz vecākām n).

Pirmajā ekrāna jūs varēsiet izvēlēties **jā**

ammatūra Widgit nosūtīs lietojuma statistiku.<sup>\*</sup>

amma automātiski pārbaudīs vai mi atjauninājumi

umikona tiks izvietota uz darbvirsmas.

Jums ir pieejama arī **'Pielāgot'** iespēja, kas ļaus mainīt instalācijas atrašānās vietu programmas datnes.

Custom installations atbalsts ir noderīgs tīkla administratoriem un lietotājiem, kuri vēlas norādīt nestandarta vietas programmas failiem.

Lielākai daļai lietotāju nav nepieciešams veikt custom installation. Ja vēlaties pielāgot instalēšanu, ir iespēja lejupielādēt mūsu instalēšanas rokasgrāmatu un veikt administratīvo instalēšanu.

Nospiežot **'Aizvērt'** tiks atcelta instalācija.

Nospiežot pogu, apstipriniet, ka jūs piekrītat noteikumiem un nosacījumiem, noklikšķiniet **'Uzstādīt',** lai sāktu instalēšanu.

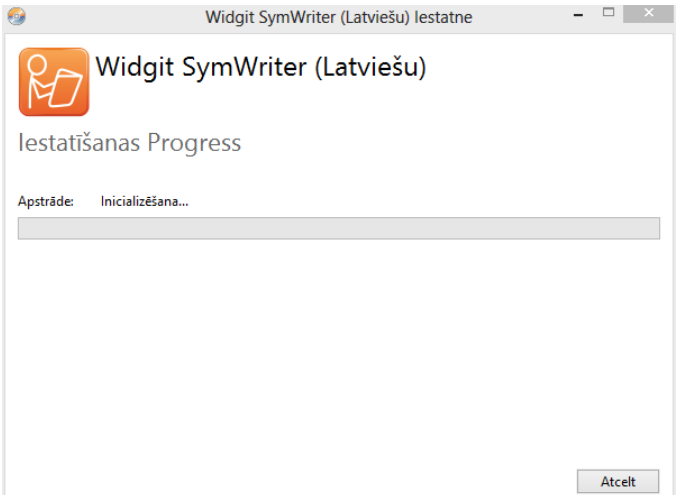

Uz ekrāna parādīsies progresa līnija.

Nospiežot **'Atcelt'** jebkurā mirklī tiks apturēta instalācija.

Pirms instalācijas pabeigšanas var parādīties Widgit Communicate Suite Activation Wizard. Jums būs nepieciešama sērijas atslēga, kas nāk līdzi jūsu SymWriter kopijai, lai aktivizētu programmu.

Palīdzību varat meklēt **"Aktivizācijas palīgs"**.

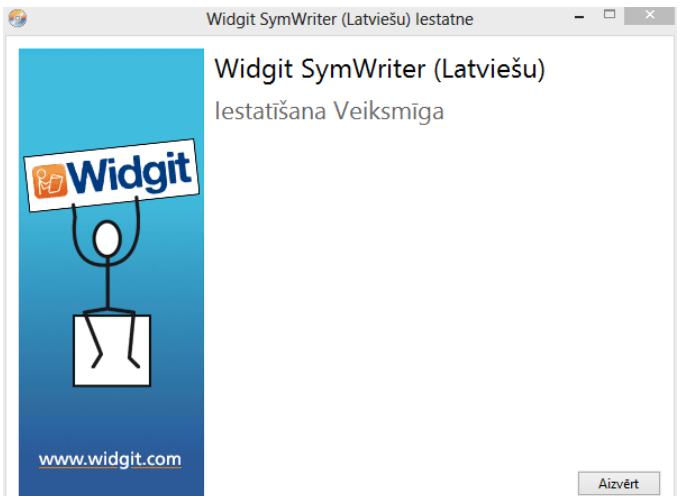

Kad parādās paziņojums: SymWriter 2 iestatīšana pabeigta, nospiediet pogu **"Aizvērt",** lai izietu.

 $*$  Anonīma lietošanas statistika ir paredzēta kā palīgs programmatūras attīstībai nākotnē. Tiek reģistrēti tikai izvēlnes klikšķi. Netiek saglabāts ne dokumenta saturs, ne informācija tajā. Visa informācija, kas tiek ierakstīta ir pilnīgi anonīma.

Sazinieties ar mums [http://piktogrammas.lv](http://piktogrammas.lv/) T: **(+371) 29795475** E: [info@piktogrammas.lv](mailto:info@piktogrammas.lv)